# **Cisco Container Platform 1.5.0 Release Notes**

**First Published:** 2018-09-06

# **Introduction**

Cisco Container Platform is a fully curated, lightweight container management platform for production-grade environments, powered by Kubernetes, and delivered with Cisco enterprise-class support. It reduces the complexity of configuring, deploying, securing, scaling, and managing containers using automation along with Cisco's best practices for security and networking. Cisco Container Platform is built with an open architecture using open source components.

# **Features**

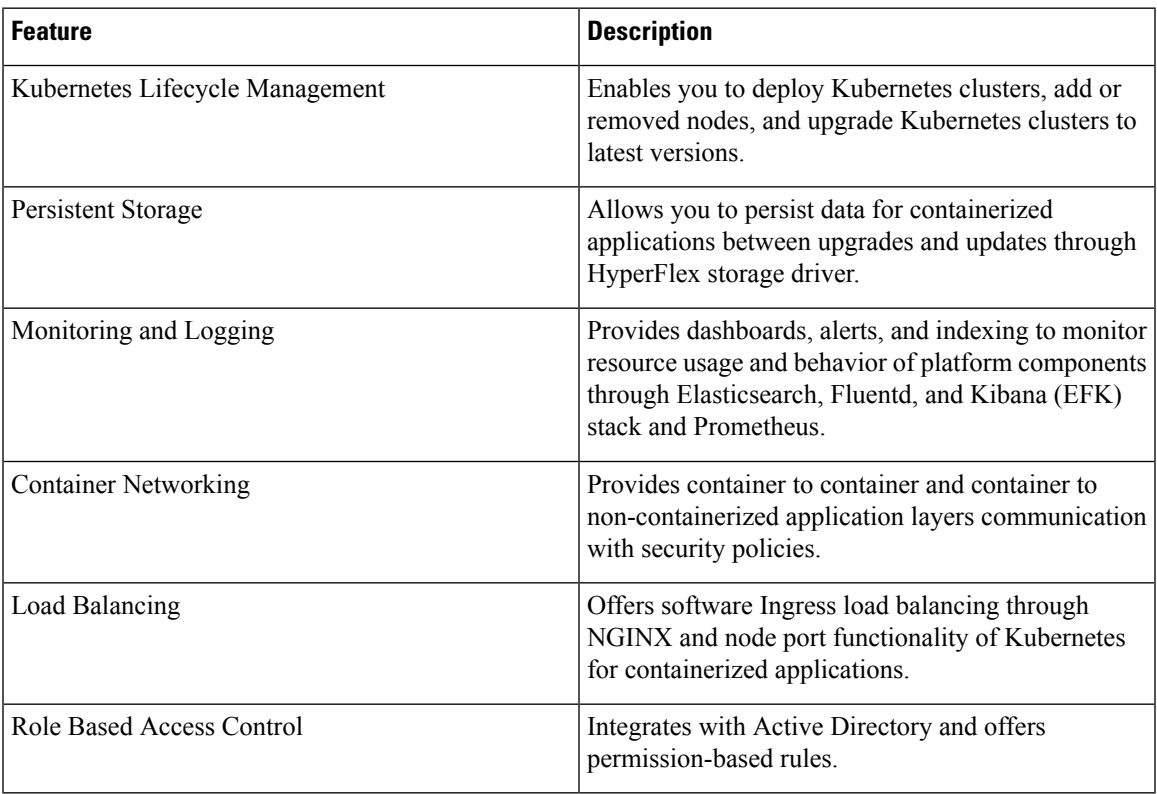

## **Revision History**

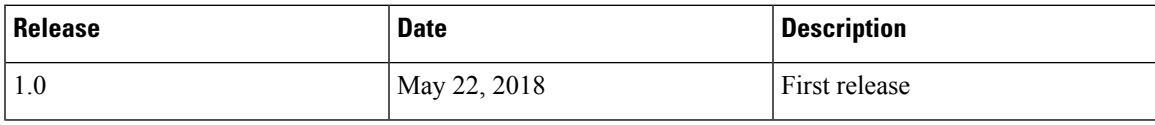

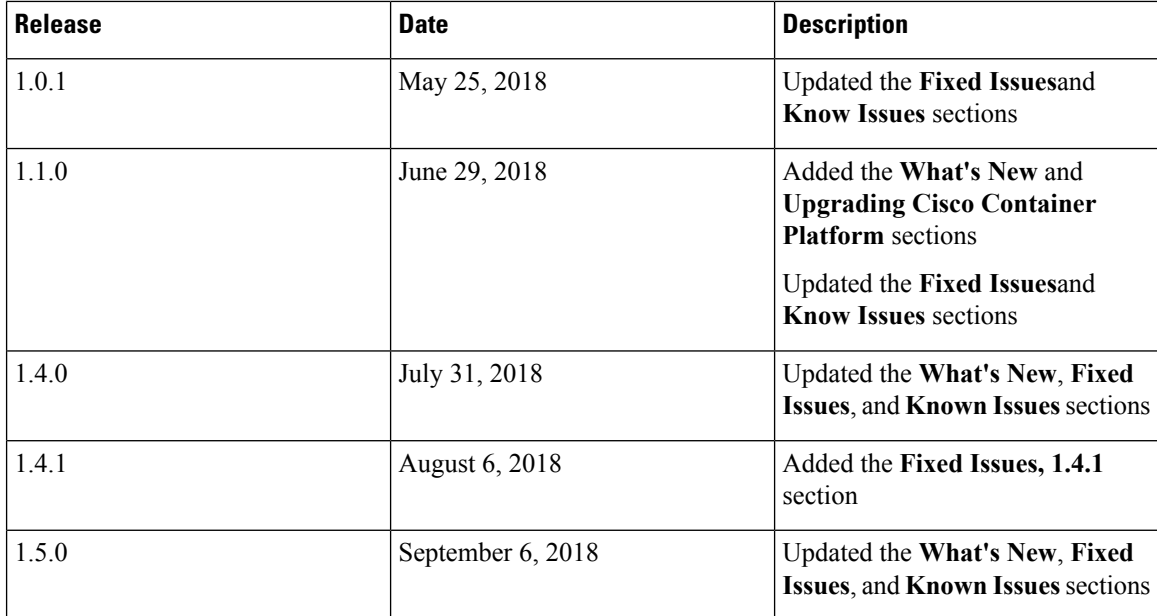

#### **System Requirements**

- The Cisco Container Platform Installer OVA
- The tenant OVA
- A vCenter cluster with High Availability (HA) and Distributed Resource Scheduler (DRS) enabled
- A DHCP server that provides IP addresses to the Cisco Container Platform VMs
- A vCenter datastore that is mounted on all the ESX hosts in the cluster
- Cisco Container Platform control plane VMs needs to have network access to vCenter appliance API
- Cisco Container Platform 1.3.0 and later requires hypervisor hosts to be running CPUs with an Ivy Bridge or newer microarchitecture.

## **What's New**

- Included support for Istio 1.0
- Included support for scheduling of workloads to specific node pools
- Improved handling of master node upgrade failures
- Enhanced the Cisco Container Platform dashboard:
	- Modified the Installer to shows console output during the install and upgrade process
	- Added alt tags to icons that do not have accompanying text
	- Improved look and feel of the Sign in and Copyright sections
	- Updated ACI modals to use Particle modals
	- Enhanced the Cisco Container Platform dashboard to provide its own Ingress resource
- Replaced Identity modals with Particle modals
- Enabled automatic population of VLAN ID when creating ACI profile
- Added Istio and Harbor information to the Cluster Summary and Details
- Updated documentation on Docker for Mac
- Upgraded Django and Bootstrap

#### **Installing Cisco Container Platform**

For step by step instructions on installing Cisco Container Platform, refer to the *Cisco Container Platform Installation Guide*.

#### **Upgrading Cisco Container Platform**

- Upgrading Cisco Container Platform is supported from the 1.0.0 release for deployments using Calico or ACI for CNI.
- If an existing deployment uses Contiv for CNI, then upgrades to the 1.5.0 version is not supported.

#### **Fixed Issues, 1.5.0**

- Enhanced the Username drop-down list on narrow or collapsed viewport
- Added Help link for Smart Licensing
- Added VM template information on the Cluster Details page

#### **Known Issues, 1.5.0**

The known issues in this release are as follows:

- Contiv as the CNI for tenant clusters is only supported as Tech Preview, and upgrading to a newer version of Cisco Container Platform is not supported.
- In an ACI environment, the link to a tenant cluster Kubernetes Dashboard from the Cisco Container Platform dashboard is not supported. To view the tenant cluster in the Kubernetes Dashboard, you need to obtain the Ingress IP of external IP address using kubectl get svc.

#### **Workaround**

Run the following commands:

- **1.** helm delete --purge kubernetes-dashboard
- **2.** helm upgrade --install kubernetes-dashboard -f /opt/ccp/charts/kubernetes-dashboard.yaml --namespace=ccp /opt/ccp/charts/kubernetes-dashboard.tgz
- **3.** Apply the rolebinding file.

kubectl apply -f rolebinding.txt

You can download the file from the following location:

<https://jira-eng-sjc11.cisco.com/jira/secure/attachment/13957/rolebinding.txt>

- The Cisco Container Platform web interface displays links to external pages such as Smart Licensing. You cannot launch these pages if you do not have access to them.
- Virtual IP address is not released when cluster creation fails.
- If ACI fabric is running 3.1(1i), you need to turn on the promiscuous mode in the corresponding tenant port group in order to make the ACI load balancer functional.
- In a Contiv deployment, you should not use matchExpressions for a NetworkPolicy.
- In a Contiv deployment, network policy does not work with the hostnetwork pod.
- In a Contiv deployment, various networks are used internally by Contiv, and communication to IP addresses outside the cluster is blocked if there is an overlap.
- In a Calico deployment:
	- The network policy matching on labels will not block hostnetwork access to pods or services.
	- Host IP change may impact pod networking. To resolve the issue, you need to restart the Calico pods.
- istioct1 is not installed when you enable Istio. You can follow the Cisco Container Platform documentation to install istioctl.
- When upgrading Istio from the 0.8 version to the 1.0 version, the backend services stop responding and you need to manually restart them.
- Do not use in the tenant name in an ACI deployment.

For example, tenant names such as test-a and test-b cause ACI overlap resources.

- A master VIP is required for a tenant cluster upgrade. Creating tenant clusters using an API without specifying a master VIP has a risk of corrupting the tenant cluster during tenant cluster upgrades.
- When you upgrade tenant clusters the Prometheus and EFK components are purged before installing the new versions. If you want to save history, a manual backup and migration is required before a tenant cluster upgrade.
- After an upgrade, the Cisco Container Platform web interface port may be different from the previous version.
- Taking a snapshot of the VMs managed by Cisco Container Platform is currently unsupported and results in failures during upgrades.
- ACI deployments are only supported in online mode.
- ACI deployments do not support Kubernetes security context.

#### **Viewing Open and Resolved Bugs**

The open and resolved bugs for this release are accessible through the Cisco Bug Search Tool. This web-based tool enables you to access the Cisco bug tracking system, which maintains information about bugs and vulnerabilities in this product and other Cisco hardware and software products. You can search for bugs using bug IDs or keywords.

#### **Before you begin**

Ensure that you have a Cisco username and password to login to the Cisco Bug Search Tool.

If you do not have a Cisco username and password, you can register for them at [http://tools.cisco.com/RPF/](http://tools.cisco.com/RPF/register/register.do) [register/register.do.](http://tools.cisco.com/RPF/register/register.do)

#### **Procedure**

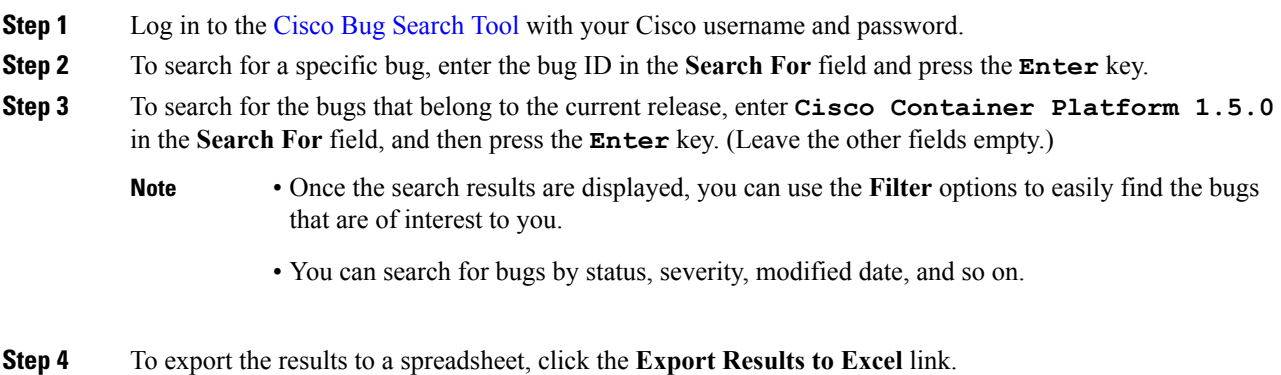

For more information on the Cisco Bug Search Tool, refer to [http://www.cisco.com/web/applicat/cbsshelp/](http://www.cisco.com/web/applicat/cbsshelp/help.html) [help.html](http://www.cisco.com/web/applicat/cbsshelp/help.html).

#### **Related Documentation**

The following table lists the documents available for the Cisco Container Platform 1.5.0 release.

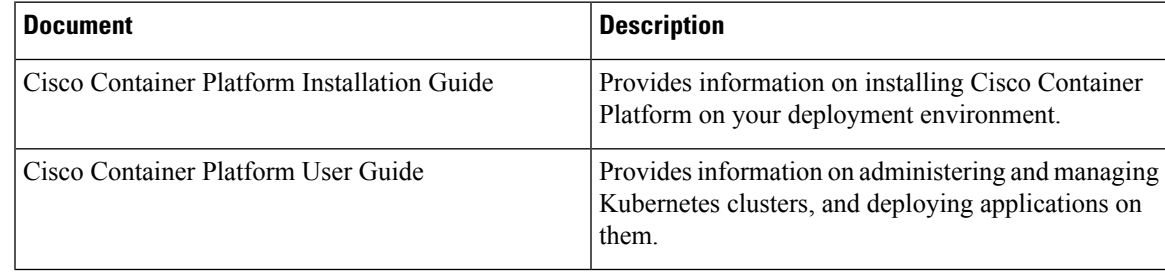

These documents are available on [cisco.com](https://www.cisco.com/c/en/us/support/cloud-systems-management/container-platform/tsd-products-support-series-home.html).

#### **Obtaining Documentation and Submitting a Service Request**

For information on obtaining documentation, submitting a service request, and gathering additional information, see What's New in Cisco Product [Documentation](http://www.cisco.com/en/US/docs/general/whatsnew/whatsnew.html).

What's New in Cisco Product Documentation lists all new and revised Cisco technical documentation. You can subscribe to it, and receive free RSS feed service directly to your desktop using a reader application.

Cisco and the Cisco logo are trademarks or registered trademarks of Cisco and/or its affiliatesin the U.S. and other countries. To view a list of Cisco trademarks, go to this URL: [www.cisco.com](www.cisco.com/go/trademarks) go [trademarks.](www.cisco.com/go/trademarks) Third-party trademarks mentioned are the property of their respective owners. The use of the word partner does not imply a partnership relationship between Cisco and any other company. (1721R)

Any Internet Protocol (IP) addresses and phone numbers used in this document are not intended to be actual addresses and phone numbers. Any examples, command display output, network topology diagrams, and other figures included in the document are shown for illustrative purposes only. Any use of actual IP addresses or phone numbers in illustrative content is unintentional and coincidental.

© 2018 Cisco Systems, Inc. All rights reserved.